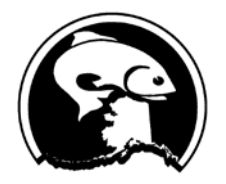

**Enter Room** 

## **North Pacific Fishery Management Council**

Simon Kinneen, Chair | David Witherell, Executive Director 1007 W. 3rd Avenue, Suite 400, Anchorage, AK 99501 Phone 907-271-2809 | www.npfmc.org

## **Connecting to the EDR stakeholder meeting on your computer**

*If you are having trouble connecting at any point, please email [npfmc.admin@noaa.gov](mailto:npfmc.admin@noaa.gov) and include your phone number. The email is monitored closely, and a member of the admin team will call you back.* 

- 1. Connect to the meeting with the following link: <https://npfmc.adobeconnect.com/edr>
- 2. If you get the message below, you need to download the Adobe Connect app for your computer:

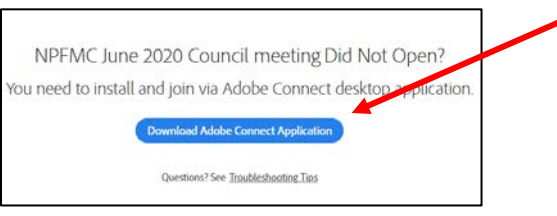

3. Once the app is downloaded and installed, you should get a window prompt to open the link in Adobe Connect.

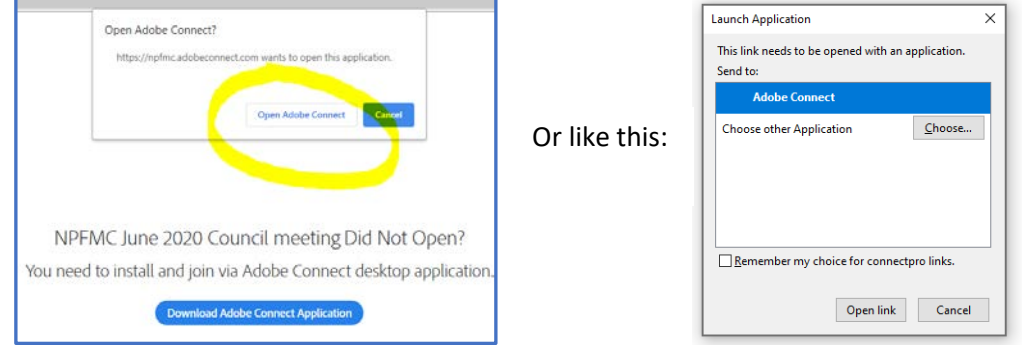

4. Enter as a Guest, type your first and last name, and click "Enter Room". You will be connected to the Adobe Connect meeting. Please select the "dial-out" feature for audio. Type in your phone number and select "join". You will receive a call shortly. Your audio will be connected through your phone which should allow for a higher quality connection and allow you to control your mute/ unmute easily via your phone.

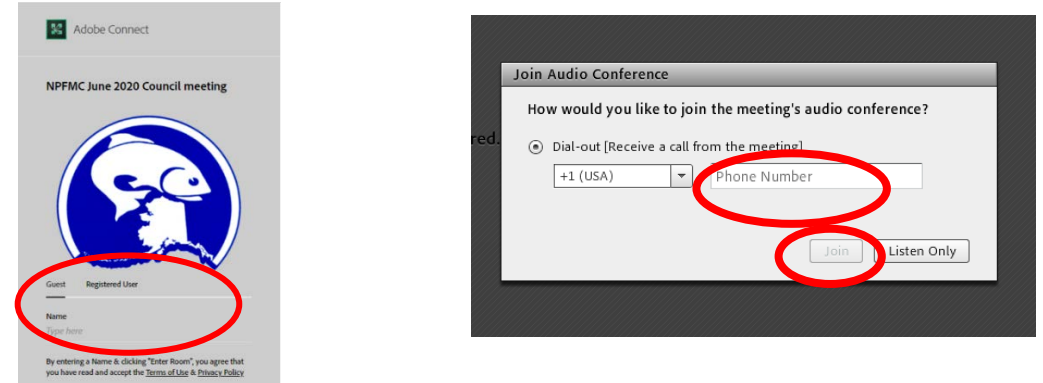

5. **Please begin with your phone on mute.** Throughout the meeting, please be aware of whether your phone is muted or unmuted. Admin staff also has the ability to mute if background noise is occurring.